# **Návod k obsluze Venkovní jednotka**

**tepelného čerpadla vzduch/voda**

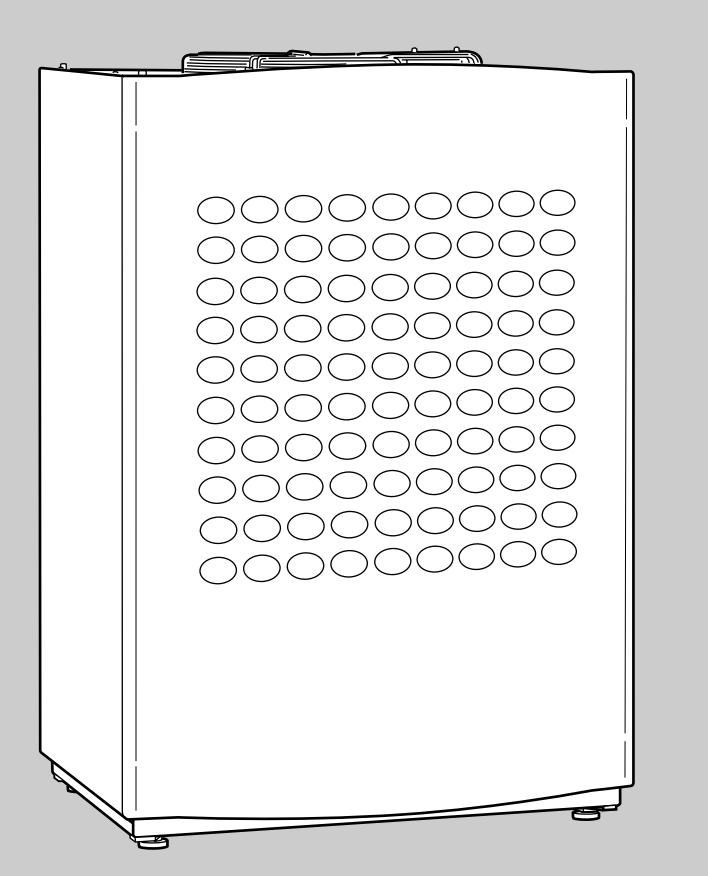

**Logatherm WPL 6...10 A**

**WPL 6A WPL 8A WPL 10A** **Pro uživatele**

6 720 614 050-00.1D

**Prosím, před obsluhou pečlivě přečíst**

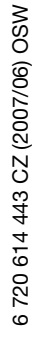

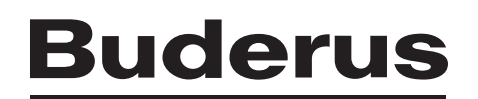

# **Obsah**

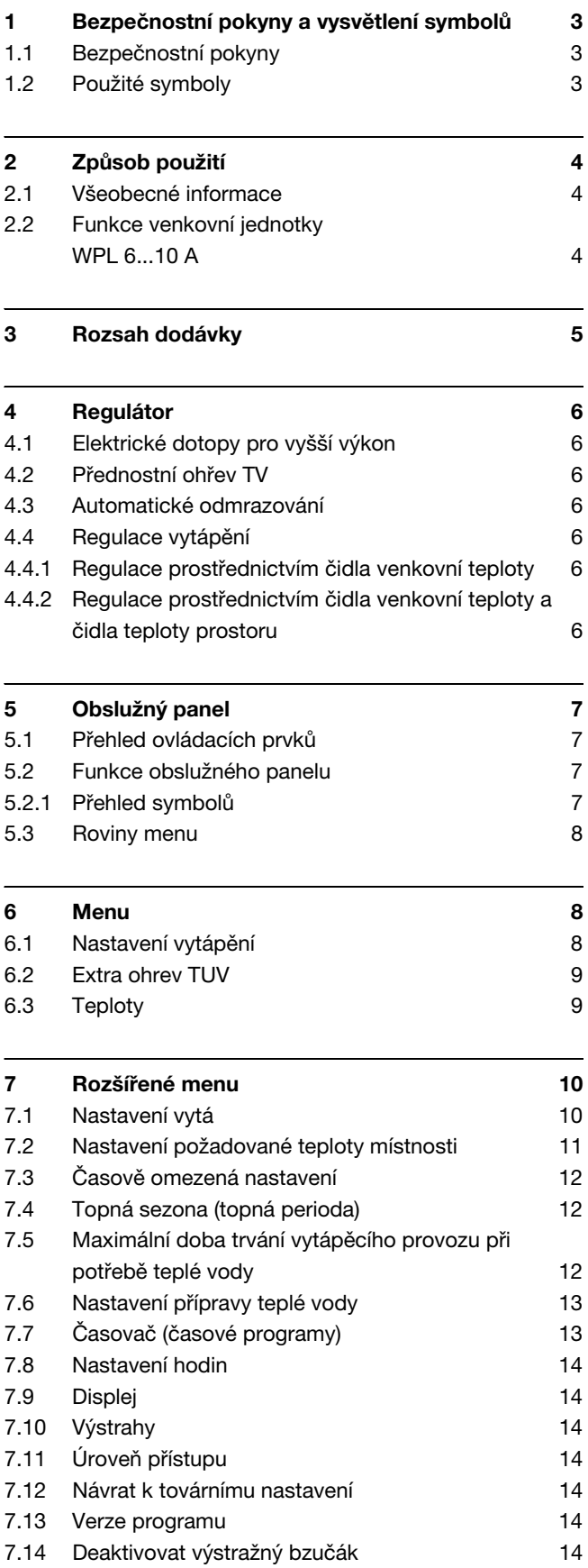

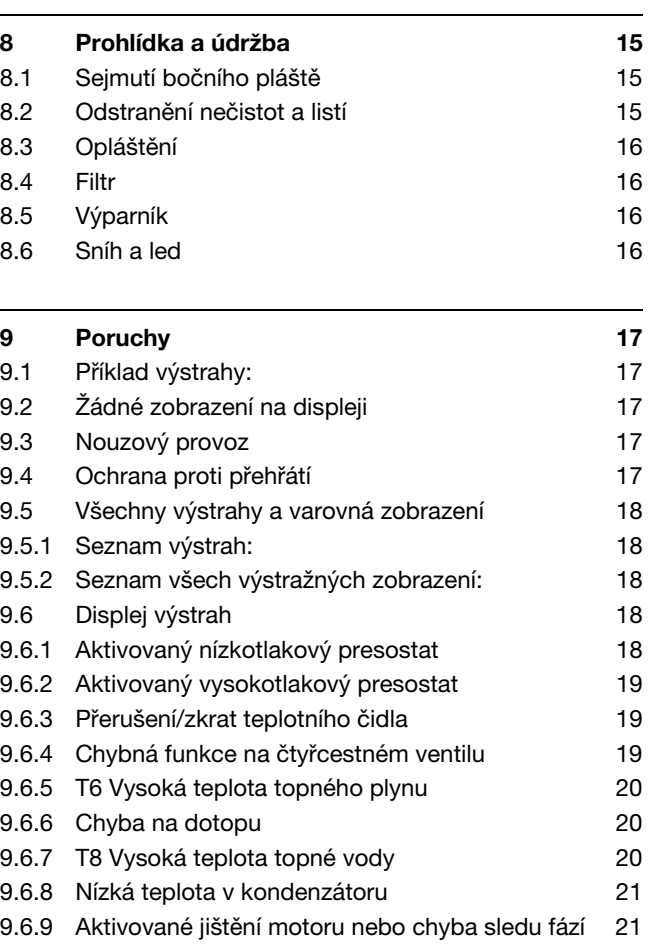

 $\overline{a}$ 

 $\overline{a}$ 

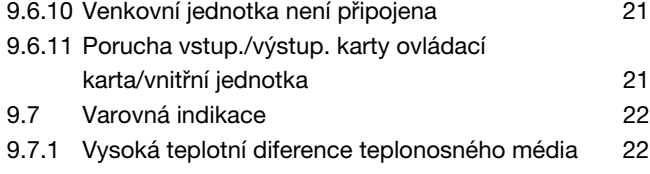

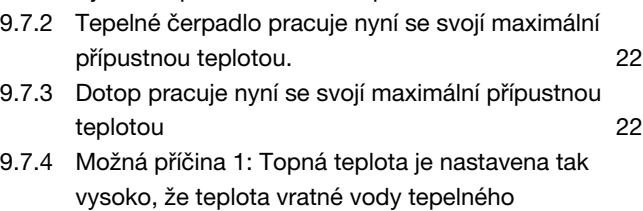

systému příliš stoupne. 22

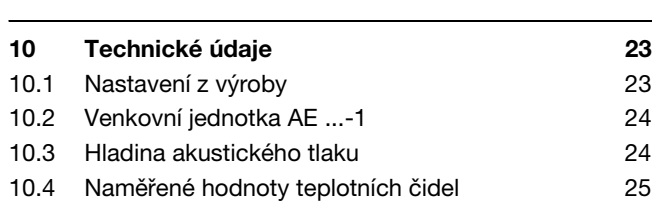

# <span id="page-2-0"></span>**1 Bezpečnostní pokyny a vysvětlení symbolů**

# <span id="page-2-1"></span>**1.1 Bezpečnostní pokyny**

## **Všeobecně**

V Tento návod k obsluze si pozorně pročtěte a pro budoucí potřebu jej pečlivě uschovejte.

#### **Instalace a uvedení do provozu**

V Instalaci a uvedení do provozu smí provádět pouze kvalifikovaný instalatér.

#### **Údržba a opravy**

- Opravy smí provádět kvalifikovaný odborný personál. Neodborně provedené opravy mohou ohrožovat uživatele a zhoršovat provoz.
- V Při servisní činnosti je nutné použít pouze originální náhradní díly!
- V Přístroj musí jednou za rok zkontrolovat autorizovaný servis.

# <span id="page-2-2"></span>**1.2 Použité symboly**

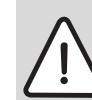

**Bezpečnostní pokyny** jsou v textu vyznačeny výstražným trojúhelníkem a podloženy šedou barvou.

Zvýrazněná slova symbolizují velikost nebezpečí, které může vzniknout, pokud opatření pro zabránění škod nejsou respektována.

- **Pozor** znamená, že mohou vzniknout menší věcné škody.
- **Varování** znamená, že mohou vzniknout lehké újmy na zdraví osob nebo těžké věcné škody.
- **Nebezpečí** znamená, že mohou vzniknout těžké újmy na zdraví osob. V mimořádných případech je ohrožen život.

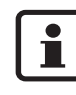

**Upozornění** v textu jsou označena vedle zobrazeným symbolem. Jsou ohraničena vodorovnými čárami pod a nad textem.

Upozornění obsahují důležité informace v takových případech, kde nehrozí nebezpečí pro člověka nebo kotel.

# <span id="page-3-0"></span>**2 Způsob použití**

# <span id="page-3-1"></span>**2.1 Všeobecné informace**

Venkovní jednotka WPL 6...10 A tepelného čerpadla vzduch/voda získává energii k vytápění a přípravě teplé vody z venkovního vzduchu. Konstrukční řada zahrnuje provedení WPL 6 A, WPL 8 A a WPL 10 A. Ta pokrývají všechny stupně potřebných výkonů.

Venkovní jednotka WPL 6...10 A se připojuje na vnitřní jednotku ASC 160 a tvoří s ní společně kompletní tepelné čerpadlo vzduch/voda pro vytápění a přípravu teplé vody. Vnitřní jednotka obsahuje zásobník teplé vody a regulátor s obslužným panelem a grafickým displejem.

Nedodává-li venkovní jednotka dostatek energie k vytápění systému, je podporována elektrickým dotopem ve vnitřní jednotce, např. při nízkých venkovních teplotách.

Je-li tepelné čerpadlo instalováno a uvedeno do provozu, je třeba v pravidelných intervalech kontrolovat určité funkce. Může se stát, že byla aktivována výstraha nebo že je nutné provést určitou údržbu. Nutná opatření si uživatel může provést sám. Tento návod k obsluze popisuje potřebné pracovní kroky. Přetrvává-li problém i nadále, obraťte se na servis.

Tento návod k obsluze popisuje venkovní jednotku tepelného čerpadla.

Vnitřní jednotka je popsána ve zvláštním návodu k obsluze. Pročtěte prosím pozorně i tento návod.

# <span id="page-3-2"></span>**2.2 Funkce venkovní jednotky WPL 6...10 A**

Energie získaná z venkovního vzduchu je prostřednictvím ohřáté otopné vody přenášena do vytápění a teplé vody.

Zařízení může být vybaveno hlídačem výkonu (příslušenství). Jsou-li na stejný proudový obvod připojeny další spotřebiče, vypne hlídač výkonu přívod proudu. To zabrání vypadnutí hlavní pojistky.

# <span id="page-4-0"></span>**3 Rozsah dodávky**

Venkovní jednotka tepelného čerpadla je dodávána odděleně od vnitřní jednotky. Tepelné čerpadlo se skládá z venkovní jednotky, instalované mimo dům, a z vnitřní jednotky s integrovaným zásobníkem teplé vody, která je instalována v domě.

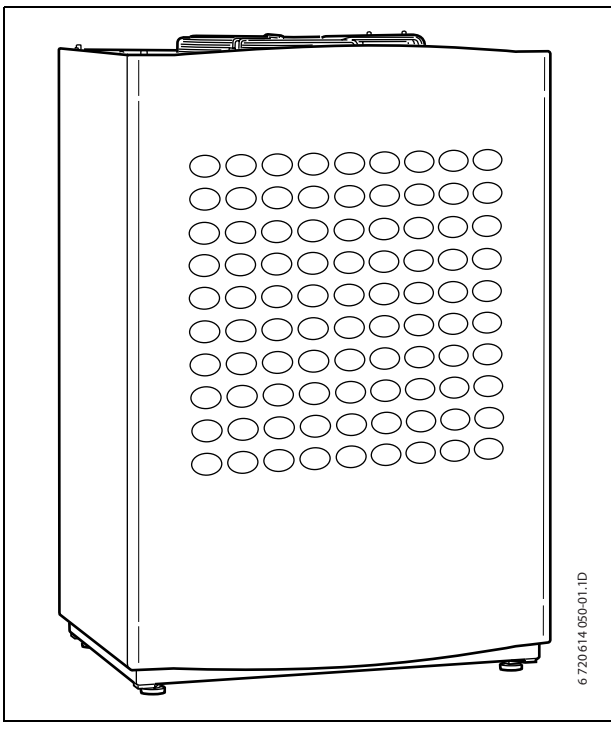

Obr. 1 Venkovní jednotka tepelného čerpadla

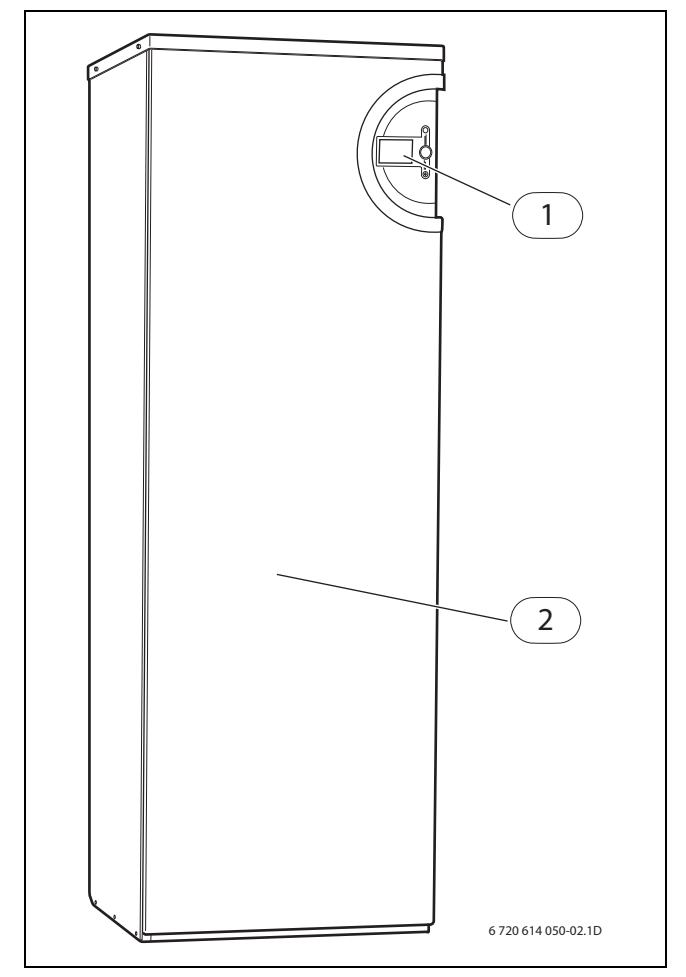

Obr. 2 Vnitřní jednotka tepelného čerpadla

- **1** obslužný panel s grafickým displejem.
- **2** zásobník teplé vody

# <span id="page-5-0"></span>**4 Regulátor**

Regulátor řídí a hlídá vytápění a přípravu teplé vody. Funkce hlídání vypne tepelné čerpadlo při případných provozních poruchách. Tím se zabrání poškození důležitých dílů tepelného čerpadla.

# <span id="page-5-1"></span>**4.1 Elektrické dotopy pro vyšší výkon**

Není-li tepelné čerpadlo schopné pokrýt potřebu energie vytápění, např. při nízkých venkovních teplotách, připojí se elektrický dotop. Elektrický dotop se uskutečňuje prostřednictvím vnitřní jednotky tepelného čerpadla. Pokrývá-li tepelné čerpadlo pouze část potřeby energie pro vytápění, je chybějící topný výkon doplněn elektrickým dotopem. Pokud je tepelné čerpadlo schopné potřebu energie pokrýt, elektrický dotop se automaticky vypne.

# <span id="page-5-2"></span>**4.2 Přednostní ohřev TV**

Je-li v systému připojena teplá voda, pak se rozlišuje mezi otopnou vodou a teplou vodou. Otopná voda je vedena k otopným tělesům a k podlahovému vytápění. Teplá voda je přiváděna ke sprše a k vodovodním kohoutkům.

Teplá voda se ohřívá v zásobníku TV vnitřní jednotky tepelného čerpadla. Otopná voda je vedena pláštěm otopné vody zásobníku TV a ohřívá tak uvnitř se nacházející zásobník.

Jakmile dojde k požadavku na teplou vodu, regulátor odpojí vytápění a přepne na přednostní přípravu TV. Zásobník TV má na straně pitné vody teplotní čidlo zásobníku, které hlídá teplotu teplé vody.

# <span id="page-5-3"></span>**4.3 Automatické odmrazování**

Při venkovní teplotě pod +10 °C se ve výparníku může tvořit led. Vytvoří-li se tolik ledu, že již brání průchodu vzduchu výparníkem, spustí se automatické odmrazování.

Odmrazování je řízeno čtyřcestným ventilem. Ten obrací směr toku v okruhu chladiva. Topný plyn rozmrazí led na lamelách výparníku.

Dodatečně existuje funkce odmrazování ventilátoru. Teplý vzduch prochází ventilátorem a zabraňuje opětovnému namrzání.

# <span id="page-5-4"></span>**4.4 Regulace vytápění**

Regulátor řídí výrobu tepla pro vytápění buď pouze prostřednictvím čidla venkovní teploty, nebo kombinací z čidla venkovní teploty a čidla teploty prostoru.

#### <span id="page-5-5"></span>**4.4.1 Regulace prostřednictvím čidla venkovní teploty**

V obvyklém případě řídí regulátor tepelné čerpadlo prostřednictvím čidla venkovní teploty. Čidlo venkovní teploty se montuje na nejchladnější a slunci nejméně vystavenou venkovní stěnu domu. Čidlo venkovní teploty signalizuje regulátoru aktuální venkovní teplotu. V závislosti na venkovní teplotě přizpůsobí regulátor automaticky teplotu místnosti v domě prostřednictvím teploty výstupní vody tepelného čerpadla.

Uživatel může na regulátoru sám stanovit teplotu výstupní vody pro vytápění v poměru k venkovní teplotě změnou nastavení topné křivky. Topná křivka udává teplotu výstupní otopné vody v poměru k venkovní teplotě. Volba nižší topné křivky má za následek nižší teplotu výstupní vody a tím i vyšší úsporu energie.

#### <span id="page-5-6"></span>**4.4.2 Regulace prostřednictvím čidla venkovní teploty a čidla teploty prostoru**

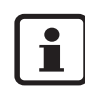

Pouze místnost, ve které je čidlo teploty prostoru namontované, ovlivňuje regulaci teploty místnosti.

Řízení prostřednictvím čidla venkovní teploty a čidla teploty prostoru (příslušenství) znamená, že v referenční místnosti domu je namontováno jedno teplotní čidlo. Čidlo teploty prostoru je připojeno na tepelné čerpadlo a signalizuje regulátoru aktuální teplotu místnosti. Čidlo teploty prostoru ovlivňuje teplotu výstupní vody topné křivky. Výstupní teplota se sníží, naměří-li čidlo teploty prostoru vyšší teplotu než je teplota nastavená.

Čidlo teploty prostoru se doporučuje tam, kde kromě venkovní teploty ovlivňují teplotu v domě další faktory, např. otevřený krb, jiný typ vytápění, dům vystavený větru nebo přímé sluneční záření.

# <span id="page-6-0"></span>**5 Obslužný panel**

Prostřednictvím obslužného panelu se provádějí všechna nastavení a jsou zobrazovány případné výstrahy. Pomocí obslužného panelu je regulátor řízen podle přání uživatele.

Obslužný panel a regulátor jsou umístěny ve vnitřní jednotce tepelného čerpadla.

# <span id="page-6-1"></span>**5.1 Přehled ovládacích prvků**

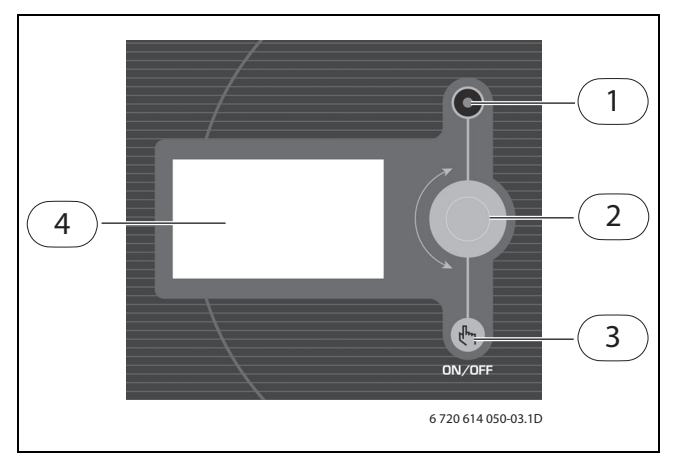

Obr. 3

- **1** kontrolka indikace provozu a poruch
- **2** otočný knoflík
- **3** hlavní vypínač
- **4** grafický displej

#### **Kontrolka indikace provozu a poruch**

- **Kontrolka svítí zeleně:** Hlavní vypínač je zapnutý (ON).
- **Kontrolka bliká zeleně:** Hlavní vypínač je vypnutý (OFF).
- **Kontrolka nesvítí:** Žádné napájení k regulátoru.
- **Kontrolka bliká červeně:** Byla aktivována výstraha a nebyla ještě resetována  $(\rightarrow$  kapitola [9](#page-16-0)).
- **Kontrolka svítí červeně:** Došlo k poruše. Informujte Váš servis.

#### **Otočný knoflík**

Otočný knoflík slouží k pohybu mezi jednotlivými menu a ke změně hodnot. Stiskem otočného knoflíku se příslušný výběr potvrdí.

#### **Hlavní vypínač**

Hlavním vypínačem se zapíná a vypíná tepelné čerpadlo.

#### **Grafický displej**

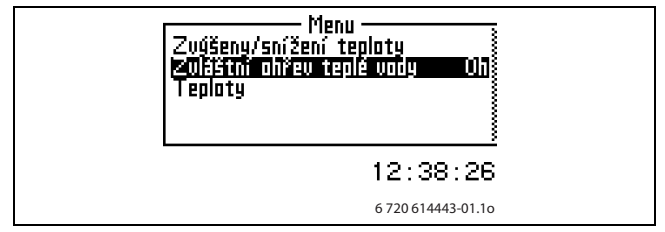

Obr. 4

# <span id="page-6-2"></span>**5.2 Funkce obslužného panelu**

Otočným knoflíkem se pohybujete mezi jednotlivými menu.

- Pro pohyb v menu směrem dolů otáčejte otočným knoflíkem proti směru hodinových ručiček.
- Pro pohyb v menu směrem nahoru otáčejte otočným knoflíkem ve směru hodinových ručiček.
- V Jakmile se požadovaná volba označí, stiskněte otočný knoflík, čímž svou volbu potvrdíte.

V každém submenu se zcela nahoře a zcela dole nacházejí šipky, přes něž se dostanete zpět do předcházejícího menu.

 $\bullet$  Je-li šipka označena, stiskněte otočný knoflík.

#### <span id="page-6-3"></span>**5.2.1 Přehled symbolů**

Ve spodní části displeje se zobrazují symboly funkcí a komponentů, které jsou právě v provozu.

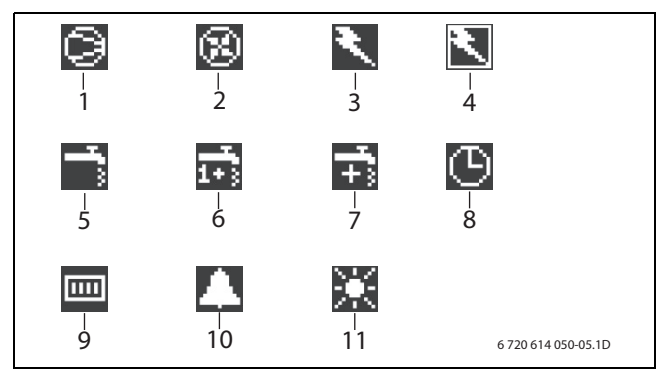

# Obr. 5

- 1 kompresor<br>2 ventilátor
- **2** ventilátor
- **3** elektrický dotop
- **4** hlídač výkonu<br>**5** provoz teplé v
- **5** provoz teplé vody
- **6** maximální ohřev teplé vody (termická dezinfekce)
- **7** zvláštní ohřev teplé vody
- **8** řízení času
- **9** režim vytápění
- **10** výstrahy
- **11** režim dovolená

# <span id="page-7-0"></span>**5.3 Roviny menu**

Menu jsou pro různé požadavky rozděleny do několika rovin.

– **Menu**

Uživatelská rovina – nejobvyklejší položky menu

- **Rozšířené menu** Uživatelská rovina – další položky menu
- **Instalace/servis** Základní nastavení pro instalatéra/servis

Uživatel zařízení vidí pouze položky menu zobrazované v obou uživatelských rovinách.

# <span id="page-7-1"></span>**6 Menu**

Nejvýše položená rovina menu regulátoru se nazývá **Menu**. Zde se nacházejí nejčastěji používané položky menu. V **Menu** se zobrazují parametry nastavené pro vytápěcí soustavu. Např. se objeví **zvýšit/snížit vytápění** nebo **nastavení teploty místnosti** (je-li instalováno čidlo teploty prostoru).

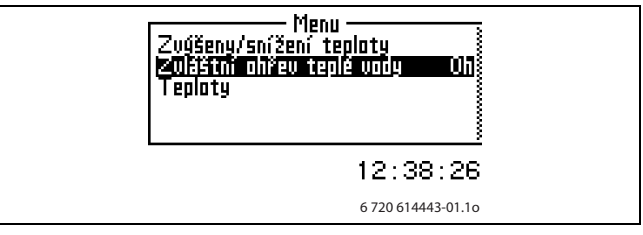

Obr. 6

# <span id="page-7-2"></span>**6.1 Nastavení vytápění**

V závislosti na tom, zda zařízení je či není vybaveno čidlem teploty prostoru, existují dvě možnosti nastavení vytápění.

## **Nastavení vytápění, není-li instalováno čidlo teploty prostoru:**

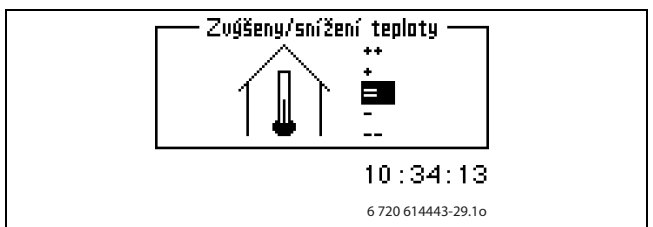

Obr. 7

V Zvolte menu **Zvys. / sniz. tepl.**. Zvolte jednu z níže uvedených možností:

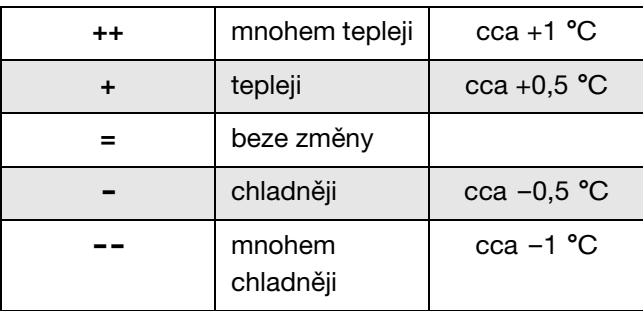

Tab. 1

• Stiskněte otočný knoflík. Pro potvrzení výběru zvolte **Uložit**. Nebo zvolte **Přerušit**, abyste svou volbu bez ukládání přeskočili.

## **Nastavení vytápění, je-li instalováno čidlo teploty prostoru:**

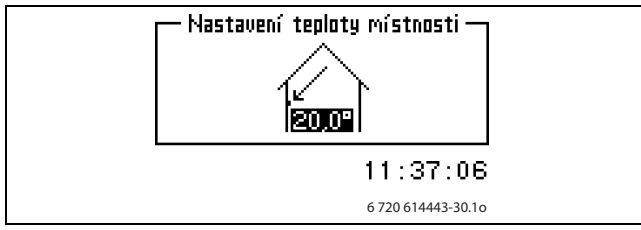

Obr. 8

- V Vyberte menu **Nastavení teploty místnosti**.
- Zadejte požadovanou teplotu místnosti. Minimálně =  $+10$  °C, Maximálně =  $+35$  °C.
- **•** Pro uložení své změny zvolte **Ulozit**. Nebo zvolte **Přerušit**, abyste svou volbu bez ukládání přeskočili.

Pod **Rozšířené menu** můžete nastavit, jak silně má čidlo teploty prostoru ovlivňovat vytápění  $(\rightarrow$  kapitol[a 7.2](#page-10-0) na straně 12).

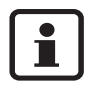

Než provedete nové nastavení teploty, vyčkejte po zvýšení či snížení teplotního nastavení alespoň jeden den.

# <span id="page-8-0"></span>**6.2 Zvláštní ohřev teplé vody**

Pomocí položky menu **Zvláštní ohřev teplé vody** se stanovuje období, v němž má výjimečně dojít ke zvýšení teploty teplé vody cca na 65 °C. Tepelné čerpadlo zvýší teplotu TV dodatečně pomocí elektrického dotopu.

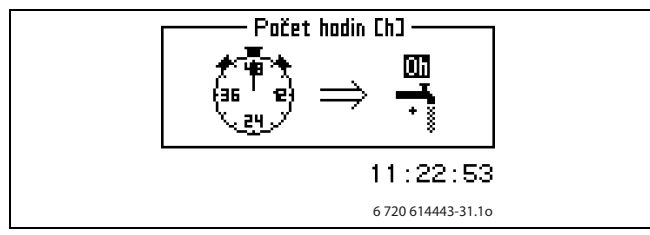

Obr. 9

- V Zvolte menu **Zvláštní ohřev teplé vody**. Odpovídajícím otočením otočného knoflíku zvolte počet hodin, v nichž má být tato funkce aktivní. Ve směru hodinových ručiček se doba zvyšuje, proti směru hodinových ručiček se snižuje.
- **•** Pro uložení změny zvolte **Uložit**. Nebo zvolte **Přerušit**, abyste svou změnu bez uložení přeskočili.

# <span id="page-8-1"></span>**6.3 Teploty**

Pod položkou menu **Teploty** se zobrazují aktuální teploty těch čidel, která jsou nutná pro řízení vytápění a přípravu teplé vody.

V V menu zvolte **Teploty.**

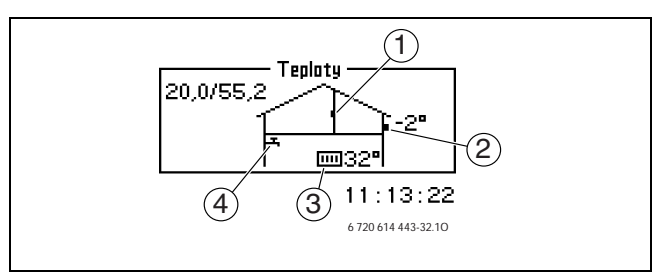

# Obr. 10

- **1** čidlo teploty prostoru (příslušenství)
- **2** čidlo venkovní teploty
- **3** čidlo teploty výstupní vody
- **4** čidlo teploty teplé vody

**Čidlo venkovní teploty** zobrazuje venkovní teplotu.

**Čidlo teploty výstupní vody** zobrazuje výstupní teplotu vytápěcí soustavy. Je to teplota otopné vody přiváděné do vytápění.

**Čidlo teploty teplé vody** zobrazuje teplotu ve spodní části vnější nádoby zásobníku teplé vody. Teplota je asi o 5 °C nižší než teplota teplé vody ve vnitřní nádobě zásobníku.

**Čidlo teploty prostoru** se zobrazuje jen tehdy, je-li instalováno prostorové čidlo. Displej zobrazuje teplotu místnosti, v níž je instalováno.

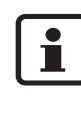

Na displeji se zobrazují hodnoty pro V a H topné křivky. V příkladu je V 20,0 °C a H 55,2 °C. Hodnoty V a H jsou popsány v kapitole 7.1 na straně 11.

# <span id="page-9-0"></span>**7 Rozšířené menu**

Pod položkou **Rozšířené menu** najdete více dodatečných položek menu pro vytápěcí soustavu.

#### Vyberte **Rozšířené menu**:

• Stiskněte otočný knoflík a podržte jej 5 sekund stisknutý.

#### **Přehled**

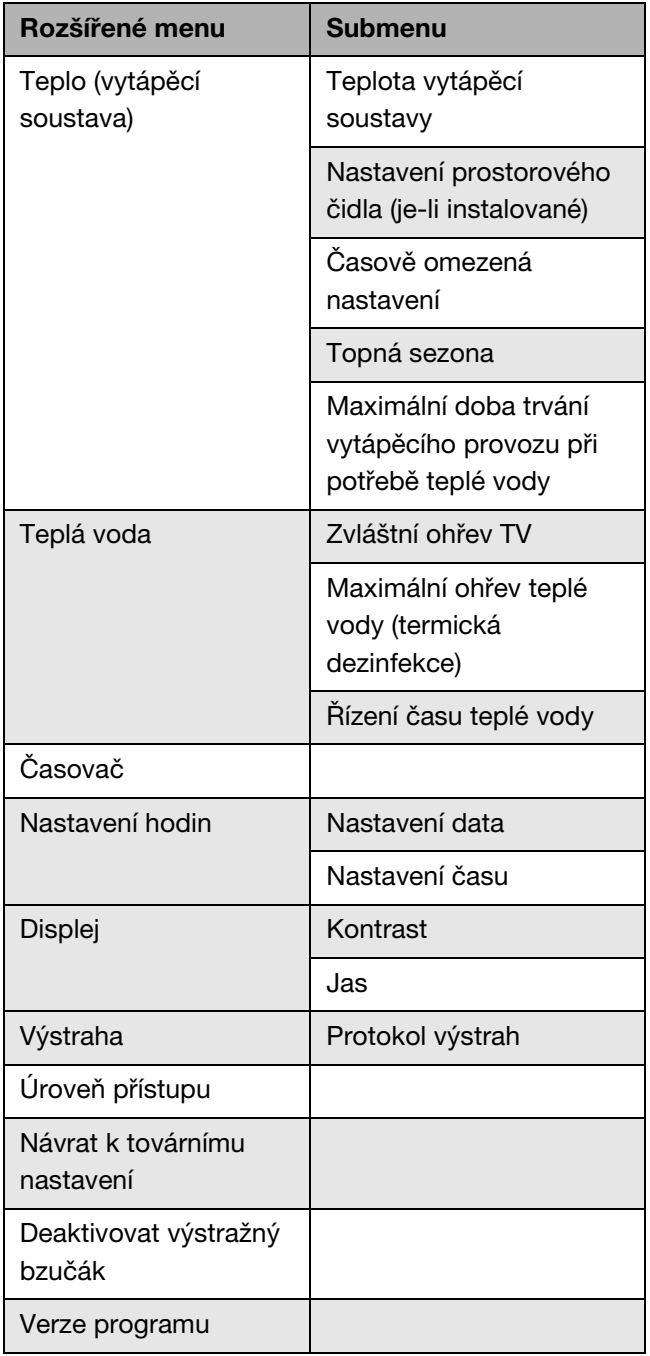

Tab. 2

# <span id="page-9-1"></span>**7.1 Nastavení vytápění**

Jednoduchý způsob nastavení vytápěcí soustavy popisuje kapitola [6.1](#page-7-2) na straně [8](#page-7-2). Zde jsou popsána základní nastavení vytápěcí soustavy.

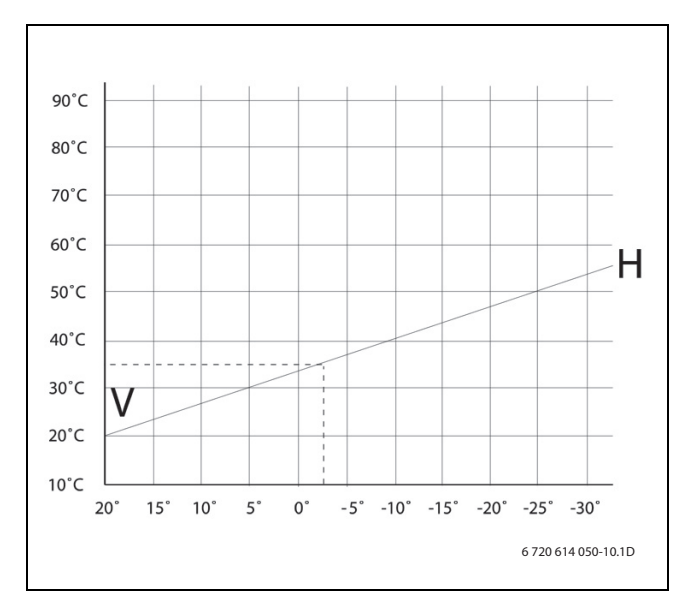

## Obr. 11

 $\mathbf{i}$ 

Topná křivka určuje poměr mezi venkovní teplotou a teplotou výstupní vody. Lze nastavit hodnotu V a hodnotu H. Nebo mezihodnoty v krocích po 5 K (˚C).

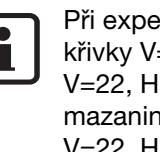

dici je nastavena strmost topné  $k = 20$  a H=55,2. l=30: podlahové vytápění v ıě. V=22, H=35: podlahové vytápění v dřevěných trámech. V=22, H=35: radiátorové vytápění (otopná tělesa).

Nastavení topné křivky:

- V V menu **Teplota vytápěcí soustavy** vyberte **Topná křivka**.
- · Otočným knoflíkem zvolte hodnotu, kterou chcete změnit.
- V K označení zvolené hodnoty stiskněte jedenkrát otočný knoflík.

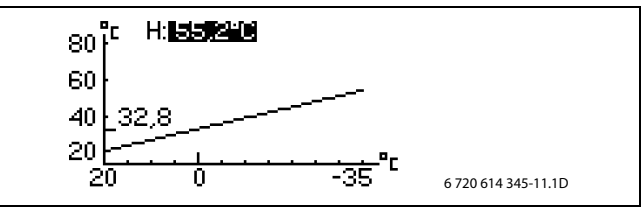

Obr. 12

• Pro změnu zvolené hodnoty otáčejte otočným knoflíkem.

• Stiskněte jedenkrát otočný knoflík a zvolte jím **Ulozit**.

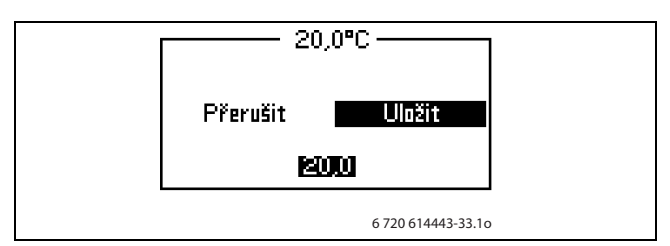

Obr. 13

Ukončení položky menu **Topná křivka**:

· Otáčejte otočným knoflíkem, dokud se nezobrazí označená šipka k návratu zpět.

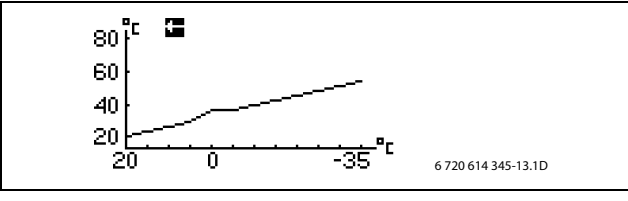

Obr. 14

· Stiskněte jedenkrát otočný knoflík.

**Spínací diference** určuje, kdy se kompresor

tepelného čerpadla v poměru k hodnotě topné křivky rozběhne a zastaví. Tato hodnota se posune v poměru k topné křivce. Aby se zabránilo neustálému rozběhu a zastavování kompresoru, je tato hodnota v poměru k topné křivce posunuta.

Obvykle se nastavení z výroby měnit nemusí.

# <span id="page-10-0"></span>**7.2 Nastavení požadované teploty místnosti**

Položka menu předpokládá, že je  $\bullet$ instalováno čidlo teploty prostoru. ı Nastavení teoloty místnosti leono:

6 720 614443-30.1o

 $11:37:06$ 

#### Obr. 15

- V Vyberte menu **Nastavení teploty místnosti**.
- $\bullet$  Zadejte požadovanou teplotu místnosti. Minimálně =  $+10$  °C, Maximálně =  $+35$  °C.
- V Pro uložení své změny zvolte **Ulozit**. Nebo zvolte **Přerušit**, abyste svou volbu bez ukládání přeskočili.

Prostřednictvím **Vliv čidla teploty místnosti** lze nastavit vliv čidla teploty prostoru na vytápění.

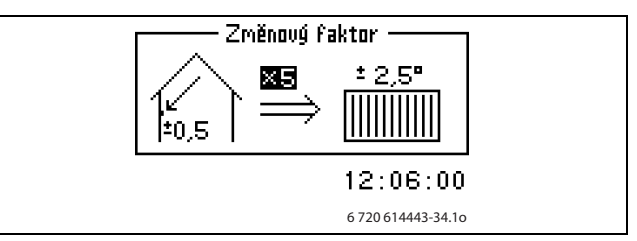

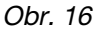

Pro nastavení vlivu čidla teploty prostoru na vytápění zvyšte nebo snižte **Změnový faktor**.

- V V menu zvolte **Vliv čidla teploty místnosti**.
- V V submenu zvolte **Změnový faktor**.
- Otáčejte otočným knoflíkem a změňte vybranou hodnotu.

Minimálně = 0, maximálně = 10.

• Stiskněte jedenkrát otočný knoflík a zvolte jím **Ulozit**.

**Doba blokování** zabraňuje na nastavený časový úsek po ukončení poklesu teploty vlivu čidla teploty místnosti na vytápění. Tepelné čerpadlo tak zvyšuje teplotu výstupní vody pomaleji.

# <span id="page-11-0"></span>**7.3 Časově omezená nastavení**

Pomocí **Řízení času vytápění** můžete v libovolné době zvyšovat nebo snižovat teplotu v různých dnech v týdnu.

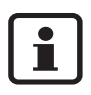

Řízení času se za normálních podmínek nedoporučuje, protože může mít negativní vliv na zvýšení spotřeby energie. Come a spotřeby energie and the space of 720 614443-35.1o

- V V menu zvolte **Řízení času vytápění**.
- V Zvolte **Den a aktuální čas**.
- Zadejte den v týdnu a čas.
- $\bullet$  Zvolte polohu Zap.
- **Zvolte Ulozit.**
- **Zvolte Změna teploty** a nastavte požadovanou hodnotu.

Minimálně = –20 °C, maximálně = +20 °C.

- **v** Zvolte **Ulozit**.
- Obnovení řízení času:
- Obnovte aktuální řízení času jak je popsáno výše.
- **•** Zvolte polohu Vyp.

Pomocí **Dovolená** můžete snižovat nebo zvyšovat teplotu mezi počátečním a konečným datem.

- V V menu zvolte **Dovolená**.
- V Počáteční a konečné datum zvolte ve formátu rokměsíc-den.
- **Zvolte Ulozit.**
- **Zvolte Změna teploty** a nastavte požadovanou hodnotu.

Minimálně = –20 °C, maximálně = +20 °C.

Ukončení funkce:

- V Zvolte **Dovolená**.
- Změňte konečné datum na některý den před počátečním datem.

# <span id="page-11-1"></span>**7.4 Topná sezona (topná perioda)**

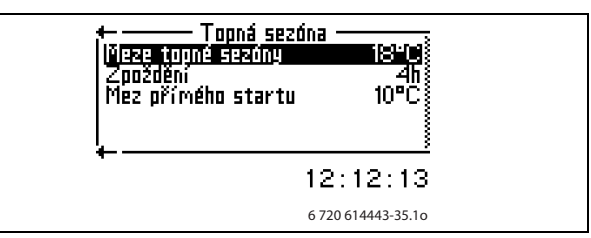

#### Obr. 17

Tepelné čerpadlo vyrábí teplo jen tehdy, jestliže je venkovní teplota nižší než nastavitelná hodnota **Meze topné sezony**.

Blíží-li se venkovní teplota mezní hodnotě, lze aktivaci této funkce nastavitelnou hodnotou **Zpoždění** zpozdit. Tím se zamezí zbytečným rozběhům a zastavením tepelného čerpadla.

**Mez přímého startu** ruší **Zpoždění** a tepelné čerpadlo se rozběhne ihned poté, co venkovní teplota klesne pod nastavenou hodnotu.

# <span id="page-11-2"></span>**7.5 Maximální doba trvání vytápěcího provozu při potřebě teplé vody**

Tato funkce zajišťuje přípravu teplé vody během režimu vytápění. Čas lze nastavit mezi 0 a 60 minutami.

# <span id="page-12-0"></span>**7.6 Nastavení přípravy teplé vody**

Pomocí menu pro teplou vodu lze měnit nastavení pro ohřev teplé vody.

Pomocí položky menu se **Zvláštní ohřev teplé vody** stanovuje období, v němž má výjimečně dojít ke zvýšení teploty teplé vody cca na 65 °C. Tepelné čerpadlo zvýší teplotu TV dodatečně pomocí elektrického dotopu.

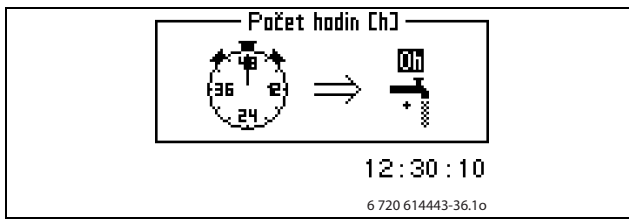

```
Obr. 18
```
- V Zvolte menu **Zvláštní ohřev teplé vody**. Odpovídajícím otočením otočného knoflíku zvolte počet hodin, v nichž má být tato funkce aktivní. Ve směru hodinových ručiček se doba zvyšuje, proti směru hodinových ručiček se snižuje.
- V Pro uložení změny zvolte **uložit.** Nebo zvolte **Přerušit**, abyste svou změnu bez uložení přeskočili.

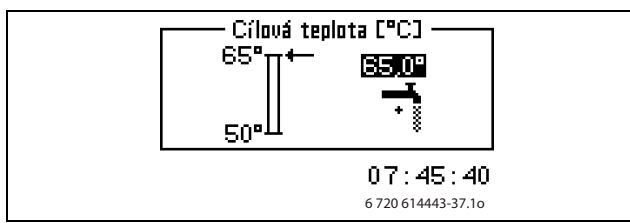

Obr. 19

- V Nastavte požadovanou **Cílovou teplotu**.
- V Pro uložení změny zvolte **Uložit**. Nebo zvolte **Přerušit**, abyste svou změnu bez uložení přeskočili.

V menu **Časovač** můžete odečíst, jak dlouho je k dispozici **Zvláštní ohřev teplé vody**.

Pomocí **Maximální ohřev teplé vody** se nastavuje interval termické dezinfekce. Nastavíte-li např. hodnotu 7 dní, bude teplota teplé vody každý sedmý den zvýšena na cca 65 °C. Pomocí **Doba startu** nastavte den pro zvýšení teploty teplé vody.

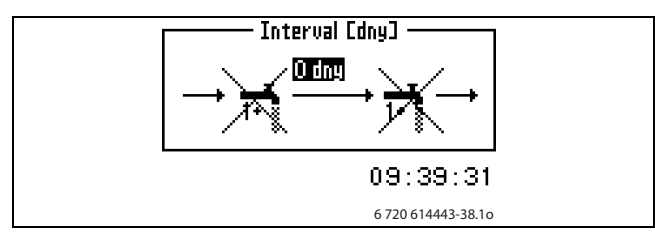

Obr. 20

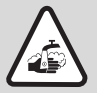

**Varování:** Nebezpečí opaření! **teplé vody**.

Horká voda může způsobit těžká opaření.

• Tepelnou dezinfekci provádějte pouze mimo normální provozní dobu.

Pomocí **Řízení času teplé vody** se za účelem úspory energie vypíná ohřev teplé vody. To má smysl v době zvýšených tarifů za odběr energie, má to však za následek zhoršení dodávky teplé vody. Tuto funkci aktivujte jako ostatní řízení času.

# <span id="page-12-1"></span>**7.7 Časovač (časové programy)**

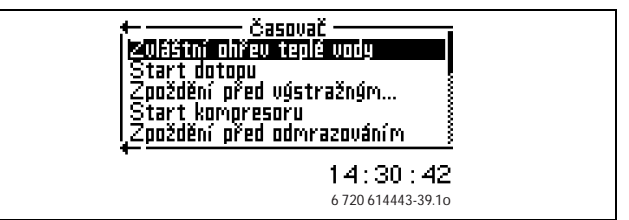

Obr. 21

Regulátor je vybaven několika programy. Status časových programů se zobrazuje prostřednictvím menu **Časovač**.

# **Zvláštní ohřev teplé vody**

Zobrazuje časový úsek, v němž je k dispozici **Zvláštní ohřev teplé vody**.

## **Start dotopu**

Zobrazuje zbývající čas zpoždění startu elektrického dotopu.

# **Zpoždění regulace směšovače**

Zobrazuje čas zpoždění regulace směšovače po uplynutí zpoždění startu elektrického dotopu.

# **Zpoždění před výstražným režimem**

Zobrazuje zbývající čas do aktivace elektrického dotopu po aktivované výstraze.

## **Start kompresoru**

Zobrazuje čas do startu kompresoru.

## **Zpoždění před odmrazováním**

Zobrazuje zbývající čas do odmrazování.

## **Maximální doba trvání vytápěcího provozu při potřebě teplé vody**

Zobrazuje zbývající čas do dosažení maximální doby provozu vytápění, existuje-li současně potřeba teplé vody.

## **Doba provozu teplé vody při potřebě vytápění**

Zobrazuje zbývající čas do dosažení maximální doby pro ohřev teplé vody, existuje-li současně potřeba vytápění.

## **Interval pro špičku teplé vody**

Zobrazuje zbývající čas do dalšího **Maximální ohřev** 

# <span id="page-13-0"></span>**7.8 Nastavení hodin**

Některé funkce tepelného čerpadla závisí na datu a čase. Proto je třeba datum a čas správně nastavit.

Nastavení data a času:

V V rozšířeném menu zvolte **Nastavení hodin**.

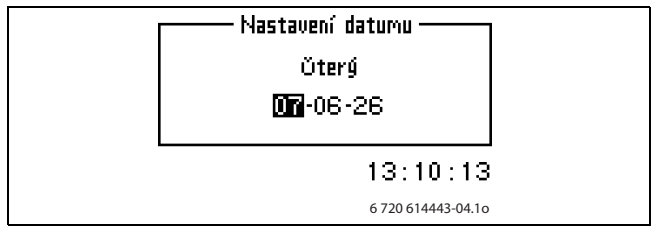

Obr. 22

V Pro nastavení aktuálního data zvolte **Nastavení datumu**. Pomocí otočného knoflíku nastavte datum ve formátu rok-měsíc-den.

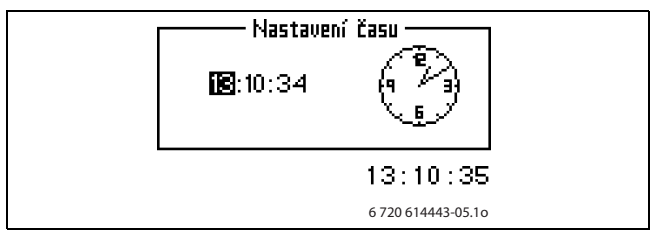

Obr. 23

• Pro nastavení aktuálního času otočným knoflíkem zvolte **Nastavení času**.

# <span id="page-13-1"></span>**7.9 Displej**

V tomto menu můžete nastavovat **Kontrast**a **Jas**  displeje. Ve stavu při expedici je pro oba parametry nastavená maximální hodnota 10.

# <span id="page-13-2"></span>**7.10 Výstrahy**

Všechny případně aktivované výstrahy a varovné indikace jsou ukládány společně s časem jejich výskytu. Zobrazuje-li displej některý symbol výstrahy, je výstraha ještě aktivní a je třeba provést příslušná opatření. (→ kapitol[a 9](#page-16-0) na straně [17\)](#page-16-0).

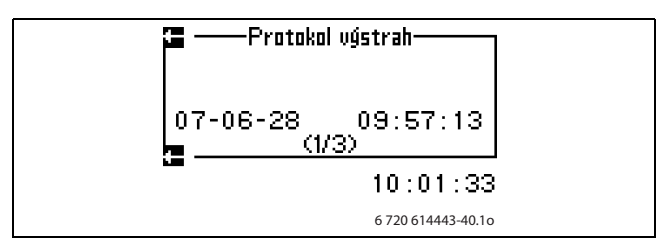

Obr. 24

Vyvolání položky menu:

- **Zvolte Výstraha.**
- **Zvolte Protokol výstrah.**

# <span id="page-13-3"></span>**7.11 Úroveň přístupu**

Toto menu je vyhrazeno pro instalatéra a servis. Obvyklá rovina je 0.

# <span id="page-13-4"></span>**7.12 Návrat k továrnímu nastavení**

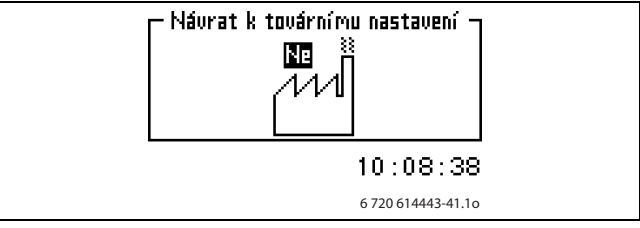

Obr. 25

Návrat k továrnímu nastavení:

- **Zvolte Návrat k továrnímu nastavení.**
- **2**volte **Ano**.
- **Zvolte Ulozit.**

Nastavení v menu vyhrazených pro instalatéra a servis se na tovární nastavení nevracejí.

# <span id="page-13-5"></span>**7.13 Verze programu**

Zobrazí se programová verze regulátoru. Obrátíte-li se na instalatéra či servis, měli byste mít tuto informaci po ruce.

# <span id="page-13-6"></span>**7.14 Deaktivovat výstražný bzučák**

Dojde-li k aktivaci výstrahy, zobrazí se výstraha na displeji a ozve se výstražný signál. Pokud je výstraha resetována nebo končí, výstražný signál se deaktivuje  $(\rightarrow$  kapitola [9](#page-16-0) na straně [17\)](#page-16-0).

Deaktivace výstražného bzučáku:

- V Zvolte **Deaktivovat výstražný bzučák**.
- **e** Zvolte **Ano**.
- **v** Zvolte **Ulozit**.

# <span id="page-14-0"></span>**8 Prohlídka a údržba**

Tepelné čerpadlo vyžaduje jen málo prohlídek a údržby. Aby byl zachován maximální výkon tepelného čerpadla, je třeba několikrát za rok provést následující prohlídky a údržby:

- odstranění nečistot a listí
- vyčištění filtru
- vyčištění opláštění
- vyčištění výparníku

**Nebezpečí:** Úraz elektrickým proudem.

• Před započetím údržby zařízení uveďte elektrickou přípojku do bezproudového stavu (pojistka, spínač LS).

# <span id="page-14-1"></span>**8.1 Sejmutí bočního pláště**

Abyste se dostali k čisticímu otvoru venkovní jednotky, musíte sejmout levý boční plášť.

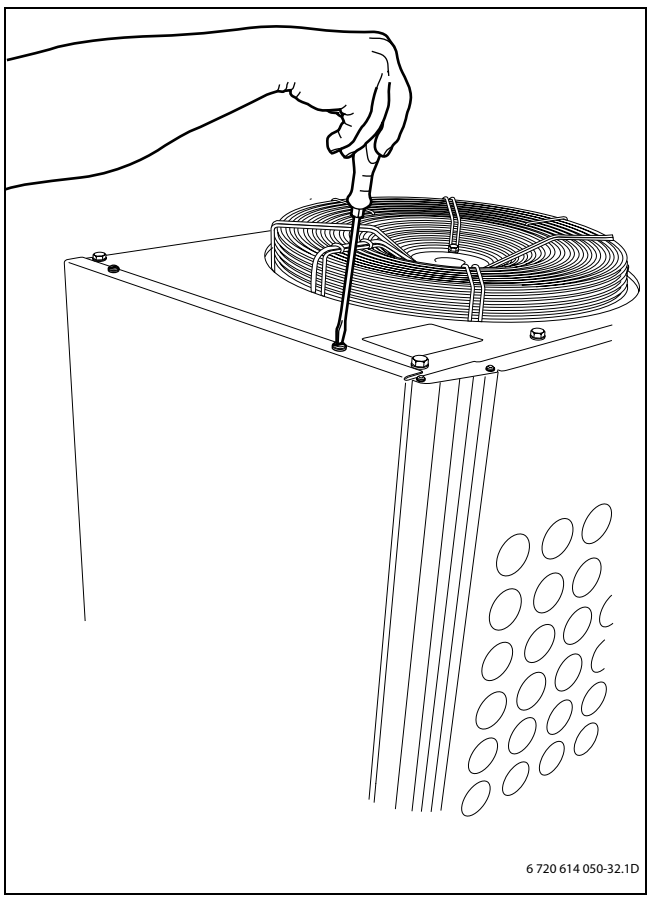

#### Obr. 26

Sejmutí levého bočního pláště:

- Povolte šrouby na horní straně tepelného čerpadla.
- · Odklopte boční plášť směrem ven.
- Nadzvedněte boční plášť, abyste jej na spodní straně mohli povolit.

# <span id="page-14-2"></span>**8.2 Odstranění nečistot a listí**

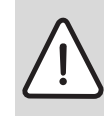

**Varování:** Tenké hliníkové lamely jsou citlivé a při nepozornosti mohou být snadno poškozeny.

- Nepoužívejte ostré předměty.
- Při čištění noste ochranné rukavice, abyste se chránili před pořezáním.

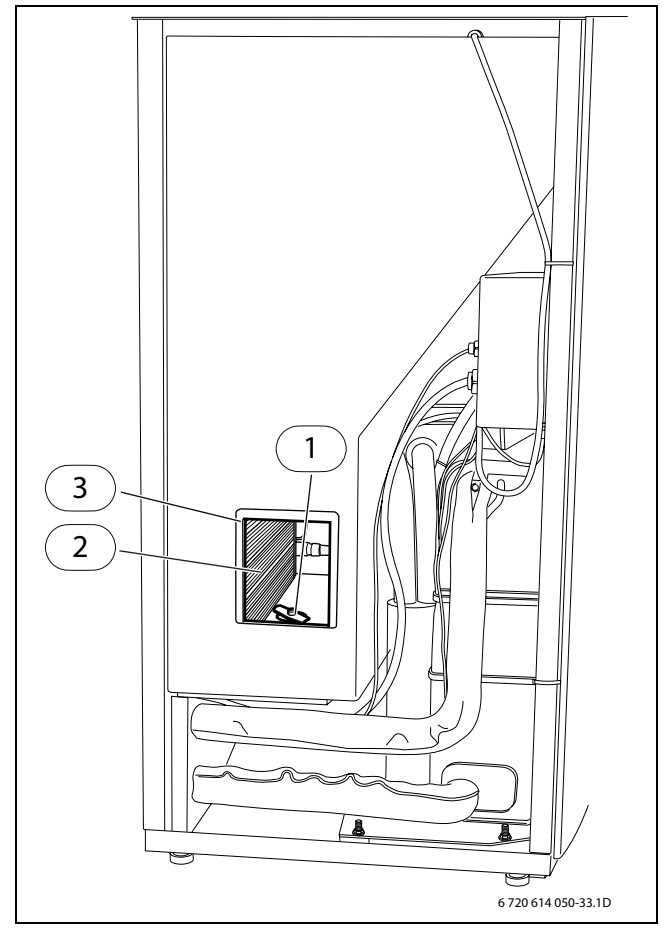

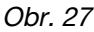

- **1** odtokový otvor
- **2** hliníkové lamely
- **3** čisticí otvor
- Sejměte levý boční plášť.
- Na levé straně otevřete čisticí otvor.
- Kartáčem odstraňte nečistoty a listí.
- Zkontrolujte, zda není ucpaný odtokový otvor, popř. jej propláchněte vodou.

# <span id="page-15-0"></span>**8.3 Opláštění**

Časem se ve venkovní jednotce tepelného čerpadla nashromáždí prach a jiné částečky nečistot.

- Boční stranu v případě potřeby vyčistěte vlhkým hadrem.
- V Škrábance a poškozená místa opláštění byste měli opravit antikorozní nátěrovou barvou.
- Lak můžete chránit voskem na karosérie.

# <span id="page-15-1"></span>**8.4 Filtr**

Filtr brání částečkám a nečistotám v pronikání do vnitřku tepelného čerpadla. Časem se filtr může zanést a je třeba jej vyčistit.

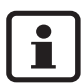

Filtr je namontován v potrubí zpátečky.

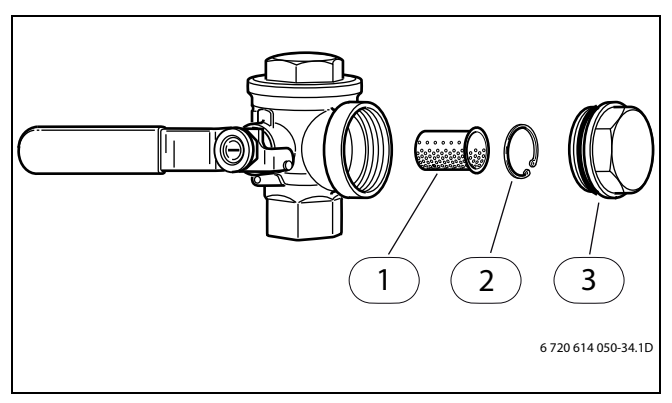

Obr. 28

- **1** filtr
- **2** pojistný kroužek
- **3** uzavírací zátka

Čištění filtru:

- · Tlačítkem ON/OFF vypněte tepelné čerpadlo.
- Uzavřete ventil a odmontuite uzavírací zátku.
- V Odstraňte pojistný kroužek, který drží filtr ve ventilu. Použijte k tomu dodávané kleště.
- V Vyjměte filtr z ventilu a propláchněte jej vodou.
- V Filtr, pojistný kroužek a uzavírací zátku opět namontujte.
- Otevřete ventil a tlačítkem ON/OFF nastartujte tepelné čerpadlo.

# <span id="page-15-2"></span>**8.5 Výparník**

Pokud se na povrchu výparníku, hliníkových lamelách, vytvořil povlak z prachu nebo nečistot, musíte je odstranit.

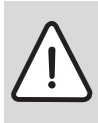

**Varování:** Tenké hliníkové lamely jsou citlivé a při nepozornosti mohou být snadno poškozeny. Lamely nikdy nevysoušejte přímo hadrem.

- · Při čištění noste ochranné rukavice, abyste se chránili před pořezáním.
- Nepoužívejte příliš vysoký tlak vody.

# Čištění výparníku:

- Tlačítkem ON/OFF vypněte tepelné čerpadlo.
- V Povolte šrouby a odstraňte ochrannou mřížku na zadní straně venkovní jednotky tepelného čerpadla.
- Na lamely výparníku nastříkejte odmašťovací prostředek.
- Povlak a odmašťovací prostředek spláchněte vodou. Je-li výparník znečištěn silně, můžete lamely vyčistit přes čisticí otvor zevnitř. Eventuálně použitý odmašťovací prostředek se shromažďuje v odtokové hadici.

# <span id="page-15-3"></span>**8.6 Sníh a led**

V určitých zeměpisných oblastech a v období s velkým množstvím sněhu se sníh může usazovat uvnitř ochranné mřížky na zadní straně.

- Sejměte mřížku a kartáčem sníh odstraňte.
- Vykartáčuite sníh z otvorů pláště.
- V Odstraňte sníh a led z mřížky na horní straně tepelného čerpadla.

Za účelem zábrany zámrazu je tepelné čerpadlo vybaveno automatickým odmrazováním. Při poruchách je případně nutné toto odmrazování znovu seřídit. Obraťte se na Váš servis.

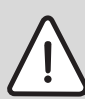

**Varování:** Při odmrazování ventilátoru se může od mřížek ventilátoru uvolňovat led a být vysokou rychlostí odmršťován.

- **•** Při provozu tepelného čerpadla nestůjte v jeho těsné blízkosti.
- V V průběhu odmrazování se nedívejte do ventilátoru.

# <span id="page-16-0"></span>**9 Poruchy**

Dojde-li v systému k poruše, aktivuje regulátor výstrahu. Většinu výstrah si uživatel může odstranit sám. Pokud se výstraha vynuluje jednou nebo dvakrát, nehrozí nebezpečí, že se něco poškodí. Aktivuje-li se výstraha opakovaně, informujte Váš servis.

# <span id="page-16-1"></span>**9.1 Příklad výstrahy:**

Dojde-li k aktivaci výstrahy, zobrazí se výstraha na displeji a ozve se výstražný signál. Displej zobrazí příčinu, čas a datum aktivace výstrahy.

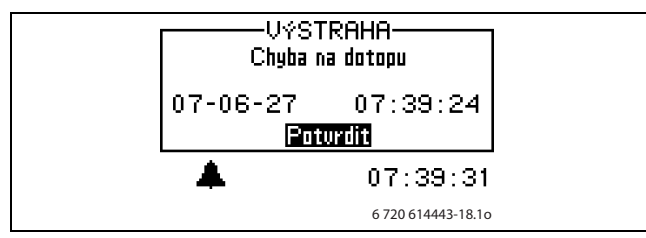

#### Obr. 29

Stisknete-li otočný knoflík, označí se **Potvrdit**, symbol výstrahy zmizí a výstražný signál utichne. Existuje-li potřeba vytápění, spustí se tepelné čerpadlo po 15 minutách znovu.

Nebyla-li porucha odstraněna, zobrazuje se symbol výstrahy i nadále a kontrolka poruchy se změní z červeného blikání na konstantní svit. Každá výstraha v tepelném čerpadle se uloží do Protokolu výstrah. Při aktivních výstrahách se zobrazuje symbol výstrahy.

# <span id="page-16-2"></span>**9.2 Žádné zobrazení na displeji**

#### **Možná příčina 1: Závada pojistky v elektrorozvodné skříni domu.**

- Zkontrolujte, zda jsou všechny pojistky v domě neporušené.
- V případě potřeby pojistku vyměňte nebo ji vraťte do původní polohy.

Byla-li porucha odstraněna, čerpadlo se po 15 minutách opět uvede automaticky do provozu.

# **Možná příčina 2: Došlo k přepálení tavné pojistky ve vnitřní jednotce tepelného čerpadla.**

**·** Informuite Váš servis.

# <span id="page-16-3"></span>**9.3 Nouzový provoz**

Na horní straně spínací skříňky vnitřní jednotky se nachází spínač pro nouzový provoz. Tento spínač svítí v normálním provozu zeleně. Došlo-li následkem poruchy regulátoru k ukončení výroby tepla, aktivuje se automaticky nouzový provoz. Spínač pro nouzový provoz svítí dále. Nouzový provoz lze aktivovat i ručně. Za tím účelem spínač stiskněte. Kontrolka ve spínači zhasne.

V této souvislosti si pročtěte i návod k obsluze vnitřní jednotky tepelného čerpadla.

V nouzovém provozu přebírá výrobu tepla elektrický dotop. Lze tak vyrábět teplo dále do té doby, než servis poruchu odstraní.

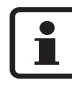

Nouzový provoz nelze zaměňovat s výstražným režimem. Při výstražném režimu dojde k zastavení tepelného čerpadla. Výroba tepla je dále řízena regulátorem.

# <span id="page-16-4"></span>**9.4 Ochrana proti přehřátí**

Ve spínací skříňce vnitřní jednotky se nachází tlačítko k obnovení ochrany proti přehřátí. Tato ochrana proti přehřátí se obvykle neaktivuje.

• Ochranu proti přehřátí uvedete do původního stavu tím, že stisknete tlačítko ochrany proti přehřátí.

Pokud se ochrana proti přehřátí aktivuje víckrát, informujte neprodleně Váš servis.

V této souvislosti si pročtěte i návod k obsluze vnitřní jednotky tepelného čerpadla.

# <span id="page-17-0"></span>**9.5 Všechny výstrahy a varovná zobrazení**

Příležitostně může dojít k aktivaci výstrahy. Nebezpečí obnovení výstrahy nehrozí. V této kapitole jsou popsány všechny výstrahy zobrazované na displeji. Je zde popsán význam výstrahy a nutná opatření k odstranění poruchy.

Všechny dosud aktivované alarmy a varování se ukládají do **Protokol výstrah** (→ kapitol[a 9.1n](#page-16-1)a stran[ě 17](#page-16-1)).

# <span id="page-17-1"></span>**9.5.1 Seznam výstrah:**

- Aktivovaný nízkotlakový presostat
- Aktivovaný vysokotlakový presostat
- Přerušení/zkrat čidla
- Chybná funkce na čtyřcestném ventilu
- T6 Vysoká teplota topného plynu
- Chyba na dotopu
- T8 Vysoká teplota topné vody
- Nízká teplota v kondenzátoru
- Aktivované jištění motoru kompresoru
- Tepelné čerpadlo vzduch/voda není připojeno
- Chyba na vstup./výstup kartě řídicí karty/vnitřní jednotky

# <span id="page-17-2"></span>**9.5.2 Seznam všech výstražných zobrazení:**

- Je tepelné čerpadlo pro tento výkon jištěno?
- Vysoká teplotní diference teplonosného média
- Tepelné čerpadlo pracuje nyní se svojí maximální přípustnou teplotou.
- Dotop pracuje nyní se svojí maximální přípustnou teplotou

# <span id="page-17-3"></span>**9.6 Displej výstrah**

## <span id="page-17-4"></span>**9.6.1 Aktivovaný nízkotlakový presostat**

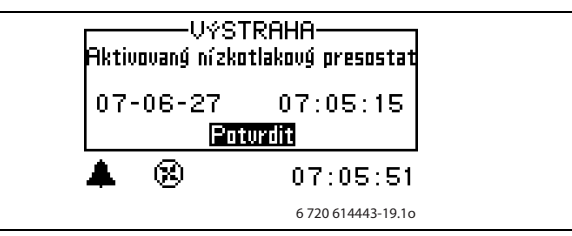

Obr. 30

## **Možná příčina 1: Výparník ucpaný.**

- Vyčistěte výparník ( $\rightarrow$  kapitola [8.5](#page-15-2) na straně [16\)](#page-15-2).
- **Example Potvrdit.**
- V Vyčkejte, dokud se tepelné čerpadlo znovu nespustí.
- Aktivuje-li se výstraha opakovaně, informujte Váš servis.

## **Možná příčina 2: Ventilátor zablokován.**

- Odstraňte předměty blokující ventilátor.
- **Zvolte Potvrdit.**
- V Vyčkejte, dokud se tepelné čerpadlo znovu nespustí.
- Aktivuje-li se výstraha opakovaně, informujte Váš servis.

#### **Možná příčina 3: Porucha chladiva v okruhu chladiva.**

- V Zvolte **Potvrdit**.
- V Vyčkejte, dokud se tepelné čerpadlo znovu nespustí.
- Aktivuje-li se výstraha opakovaně, informujte Váš servis.

## **Možná příčina 4: Porucha v automatickém odmrazování nebo v motoru ventilátoru.**

- **Zvolte Potvrdit.**
- V Vyčkejte, dokud se tepelné čerpadlo znovu nespustí.
- Aktivuje-li se výstraha opakovaně, informujte Váš servis.

## **Možná příčina 5: Porucha expanzního ventilu.**

- **Zvolte Potvrdit.**
- V Vyčkejte, dokud se tepelné čerpadlo znovu nespustí.
- Aktivuje-li se výstraha opakovaně, informujte Váš servis.

# <span id="page-18-0"></span>**9.6.2 Aktivovaný vysokotlakový presostat**

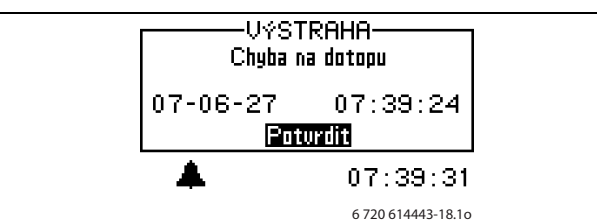

Obr. 31

# **Možná příčina 1: Vzduch ve vytápění.**

- **Zvolte Potvrdit.**
- Zkontrolujte, zda ve vytápění není vzduch.
- Naplňte vytápění a v případě potřeby je odvzdušněte. Potřebujete-li pomoc, obraťte se na Váš servis.

# **Možná příčina 2: Zanesený filtr.**

- $\bullet$  Zvolte **Potvrdit**.
- Zkontrolujte filtr.
- $\bullet$  V případě potřeby filtr vyčistěte ( $\rightarrow$  kapitola [8.4](#page-15-1) na straně [16\)](#page-15-1).

# **Možná příčina 3: Příliš malý průtok tepelným čerpadlem.**

- **Zvolte Potvrdit.**
- Zkontrolujte, zda se primární čerpadlo vytápění nezastavilo (→ obrázek 32).
- Zkontrolujte, zda jsou otevřené všechny ventily. Ve vytápění s termostatickými ventily musejí být ventily úplně otevřené a u podlahového vytápění musí být otevřená nejméně polovina vytápěcích hadů.
- Aktivuje-li se výstraha opakovaně, informujte Váš servis.

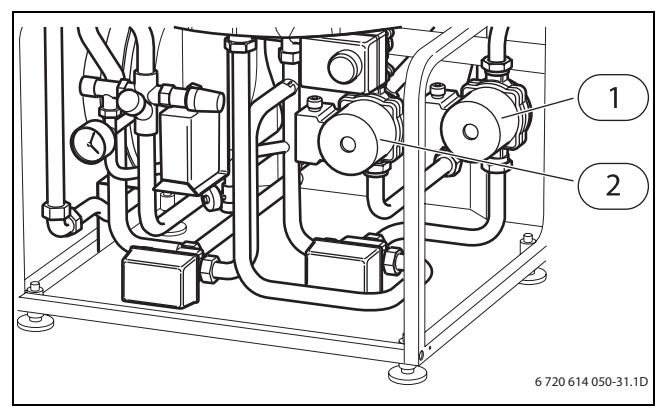

Obr. 32 Připojovací prostor vnitřní jednotky tepelného čerpadla

- **1** čerpadlo vytápění primární
- **2** čerpadlo vytápění sekundární

#### <span id="page-18-1"></span>**9.6.3 Přerušení/zkrat teplotního čidla**

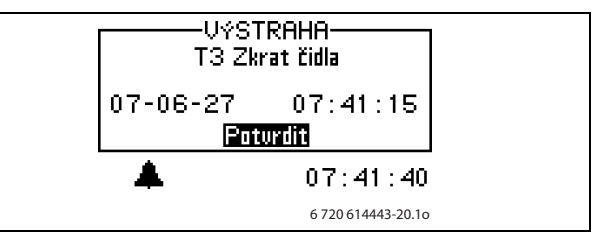

#### Obr. 33

Všechna na zařízení připojená čidla mohou při poruše aktivovat výstrahu. V příkladu byla aktivována výstraha od čidla teploty T3, teplá voda. Všechna teplotní čidla aktivují obdobnou výstrahu.

# **Možná příčina 1: Příležitostná porucha.**

• Vyčkejte, zda se porucha neodstraní sama.

## **Možná příčina 2: Porucha teplotního čidla nebo nesprávné připojení.**

• Aktivuje-li se výstraha opakovaně, informujte Váš servis.

## <span id="page-18-2"></span>**9.6.4 Chybná funkce na čtyřcestném ventilu**

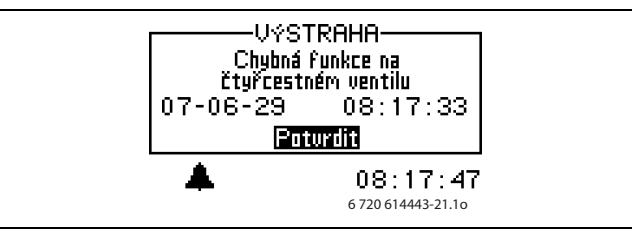

Obr. 34

# **Možná příčina 1: čtyřcestný ventil nemá správnou funkci.**

- **Zvolte Potvrdit.**
- Aktivuje-li se výstraha opakovaně, informujte Váš servis.

#### <span id="page-19-0"></span>**9.6.5 T6 Vysoká teplota topného plynu**

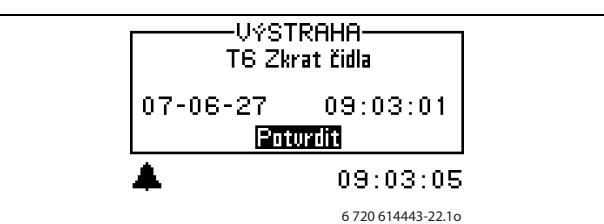

Obr. 35

#### **Možná příčina 1: Příležitostně příliš vysoká teplota způsobená neobvyklým provozním stavem.**

- **Zvolte Potvrdit.**
- Aktivuje-li se výstraha opakovaně, informujte Váš servis.

#### **Možná příčina 2: Pracovní teplota kompresoru je příliš vysoká.**

- Zvolte **Potvrdit**.
- Aktivuje-li se výstraha opakovaně, informujte Váš servis.

#### <span id="page-19-1"></span>**9.6.6 Chyba na dotopu**

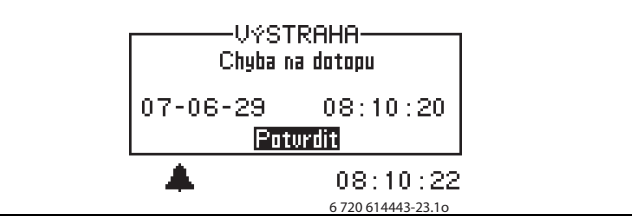

Obr. 36

## **Možná příčina 1: Ochrana proti přehřátí elektrického dotopu byla aktivována.**

- Zvolte **Potvrdit**.
- Obnovte ochranu proti přehřátí elektrického dotopu  $(\rightarrow$  kapitola [9.4](#page-16-4) na straně [17\)](#page-16-4).
- Aktivuje-li se výstraha opakovaně, informujte Váš servis.

#### <span id="page-19-2"></span>**9.6.7 T8 Vysoká teplota topné vody**

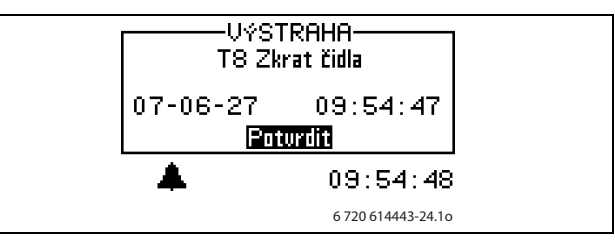

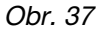

V tepelném čerpadle se nachází teplotní čidlo T8, které z bezpečnostních důvodů zastaví kompresor, jakmile teplota otopné vody stoupne nad nastavenou hodnotu.

#### **Možná příčina 1: Příliš malý průtok tepelným čerpadlem.**

- **Zvolte Potvrdit.**
- Zkontrolujte, zda se primární čerpadlo vytápění nezastavilo (→ obrázek 32).
- Zkontrolujte, zda jsou otevřené všechny ventily. Ve vytápění s termostatickými ventily musejí být ventily úplně otevřené a u podlahového vytápění musí být otevřená nejméně polovina vytápěcích hadů.
- Aktivuje-li se výstraha opakovaně, informujte Váš servis.

#### **Možná příčina 2: Zanesený filtr.**

- **Zvolte Potvrdit.**
- $\bullet$  Zkontrolujte filtr.
- $\bullet$  V případě potřeby filtr vyčistěte ( $\rightarrow$  kapitola 8.4 na straně [16\)](#page-15-1).

### <span id="page-20-0"></span>**9.6.8 Nízká teplota v kondenzátoru**

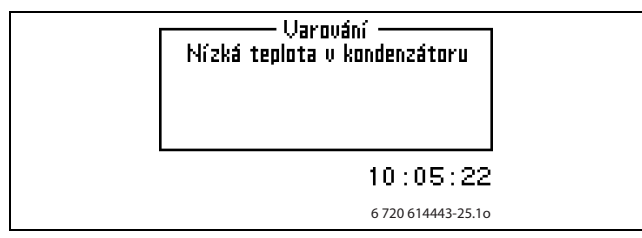

Obr. 38

Výstraha se aktivuje na základě příliš nízké teploty v tepelném čerpadle. Nejprve se zobrazí varování. Po čtyřech aktivovaných varováních v průběhu dvou hodin se spustí výstraha.

#### **Možná příčina 1: Vzduch ve vytápění.**

- Zvolte **Potvrdit**.
- Zkontrolujte, zda ve vytápění není vzduch.
- Naplňte vytápění a v případě potřeby je odvzdušněte. Potřebujete-li pomoc, obraťte se na Váš servis.

#### **Možná příčina 2: Zanesený filtr.**

- **Zvolte Potvrdit.**
- $\bullet$  Zkontroluite filtr.
- $\bullet$  V případě potřeby filtr vyčistěte ( $\rightarrow$  kapitola [8.4](#page-15-1) na straně [16](#page-15-1)).

#### **Možná příčina 3: Porucha primárního čerpadla vytápění.**

- Zkontrolujte, zda se primární čerpadlo vytápění nezastavilo ( $\rightarrow$  obrázek 32).
- V Aktivuje-li se výstraha opakovaně, informujte Váš servis.

#### **Možná příčina 4: Příliš malý/žádný průtok tepelným čerpadlem.**

- Zvolte **Potvrdit**.
- Zkontrolujte, zda se primární čerpadlo vytápění nezastavilo ( $\rightarrow$  obrázek 32).
- Zkontrolujte, zda jsou otevřené všechny ventily. Ve vytápění s termostatickými ventily musejí být ventily úplně otevřené a u podlahového vytápění musí být otevřená nejméně polovina vytápěcích hadů.
- Aktivuje-li se výstraha opakovaně, informujte Váš servis.

# **Možná příčina 5: Příliš málo vody ve vytápěcí soustavě domu.**

**·** Informujte Váš servis.

#### <span id="page-20-1"></span>**9.6.9 Aktivované jištění motoru nebo chyba sledu fází**

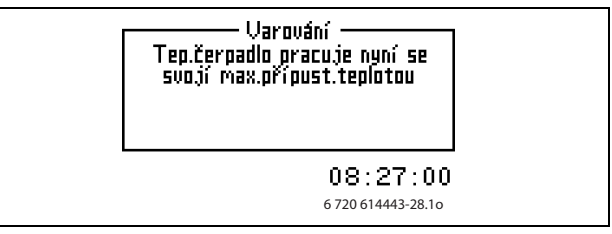

Obr. 39

#### **Možná příčina 1: Příležitostná porucha nebo přetížení elektrické sítě.**

- **Zvolte Potvrdit.**
- V Vyčkejte, dokud se tepelné čerpadlo znovu nespustí.
- Aktivuje-li se výstraha opakovaně, informujte Váš servis.

## **Možná příčina 2: Intenzita proudu (A) na jištění motoru je nastavena na nízkou hodnotu.**

• Informujte Váš servis.

## **Možná příčina 3: Porucha v kontaktoru, ve stykači jištění motoru či elektrickém připojení.**

**·** Informujte Váš servis.

#### **Možná příčina 4: Porucha v kompresoru.**

**·** Informujte Váš servis.

# <span id="page-20-2"></span>**9.6.10 Venkovní jednotka není připojena**

Porucha komunikace mezi vnitřní a venkovní jednotkou tepelného čerpadla.

• Informujte Váš servis.

## <span id="page-20-3"></span>**9.6.11 Porucha vstup./výstup. karty ovládací karta/vnitřní jednotka**

Interní chyba komunikace ve vnitřní jednotce.

**·** Informujte Váš servis.

# <span id="page-21-0"></span>**9.7 Varovná indikace**

#### <span id="page-21-1"></span>**9.7.1 Vysoká teplotní diference teplonosného média**

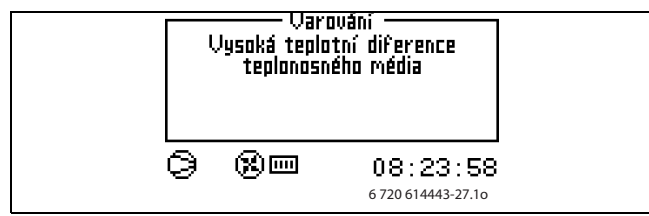

Obr. 40

Tato varovná indikace se zobrazí, je-li teplotní diference mezi čidly teploty T8 a T9 příliš vysoká.

# **Možná příčina 1: Příliš malý průtok tepelným čerpadlem.**

- **Zvolte Potvrdit.**
- Zkontrolujte, zda se primární čerpadlo vytápění nezastavilo (→ obrázek 32).
- Zkontrolujte, zda jsou otevřené všechny ventily. Ve vytápění s termostatickými ventily musejí být ventily úplně otevřené a u podlahového vytápění musí být otevřená nejméně polovina vytápěcích hadů.
- Aktivuje-li se výstraha opakovaně, informujte Váš servis.

# **Možná příčina 2: Zanesený filtr.**

- **Zvolte Potvrdit.**
- Zkontroluite filtr.
- V případě potřeby filtr vyčistěte  $\rightarrow$  kapitol[a 8.4](#page-15-1) na straně [16\)](#page-15-1).

## <span id="page-21-2"></span>**9.7.2 Tepelné čerpadlo pracuje nyní se svojí maximální přípustnou teplotou.**

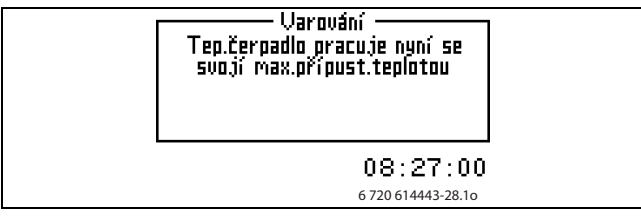

Obr. 41

V tepelném čerpadle se nachází teplotní čidlo T9, které zastaví kompresor, stoupne-li příliš teplota vratné vody. Mezní hodnota se pohybuje cca kolem 59 °C.

## **Možná příčina 1: Topná teplota je nastavena tak vysoko, že teplota vratné vody tepelného systému příliš stoupne.**

• Snižte nastavení topné teploty.

**Možná příčina 2: Nastavena příliš vysoká teplota teplé vody.**

• Informujte Váš servis.

## **Možná příčina 3: Ventily na podlahovém vytápění nebo na otopných tělesech jsou uzavřené.**

• Otevřete ventily.

## **Možná příčina 4: Průtok tepelným čerpadlem je větší než průtok ve vytápěcí soustavě.**

**·** Informujte Váš servis.

# <span id="page-21-3"></span>**9.7.3 Dotop pracuje nyní se svojí maximální přípustnou teplotou**

V tepelném čerpadle se nachází teplotní čidlo T9, které zastaví kompresor a omezí elektrický dotop, jakmile příliš stoupne teplota vratné vody. Mezní hodnota pro elektrický dotop se pohybuje cca kolem 58 °C.

#### <span id="page-21-4"></span>**9.7.4 Možná příčina 1: Topná teplota je nastavena tak vysoko, že teplota vratné vody tepelného systému příliš stoupne.**

• Snižte nastavení topné teploty.

# <span id="page-22-0"></span>**10 Technické údaje**

# <span id="page-22-1"></span>**10.1 Nastavení z výroby**

V tabulkách jsou uvedeny hodnoty přednastavené ve výrobním závodě (hodnota F). Tyto hodnoty může uživatel (K) měnit v uživatelských rovinách **Menu** a **Rozšířené menu**.

**Tabulku čtěte takto:** Jděte do **Rozšířené menu**, abyste vybrali nastavení pro **Dovolená** a zvolte **Vytápěcí soustava**, pak **Časově omezená nastavení** a nakonec **Dovolená**.

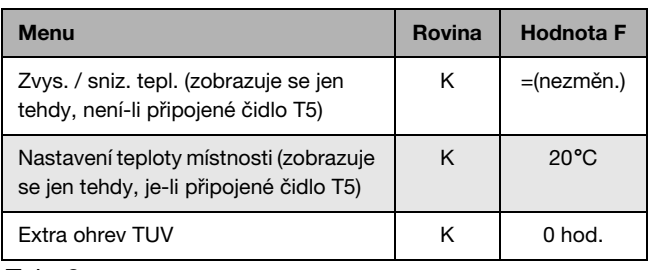

Tab. 3

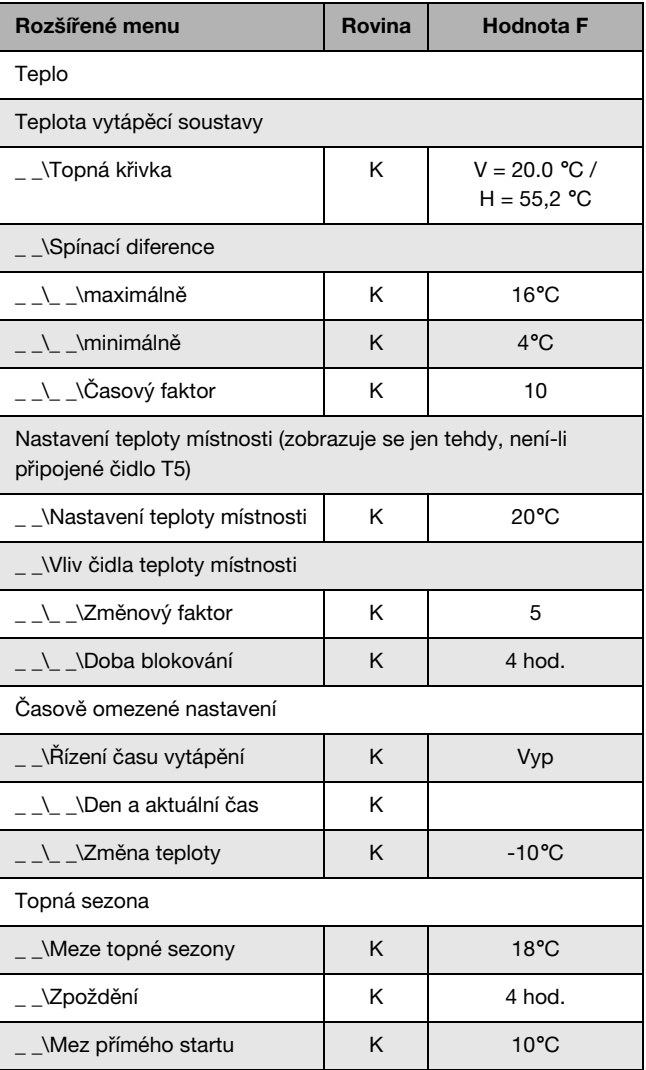

Tab. 4

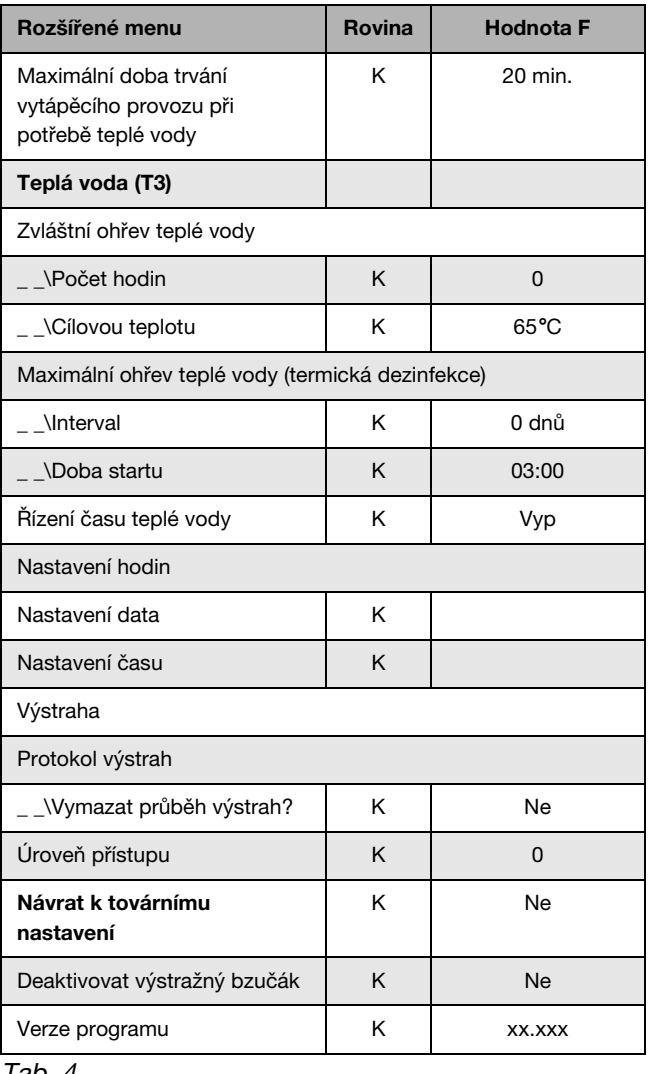

Tab. 4

# <span id="page-23-0"></span>**10.2 Venkovní jednotka AE ...-1**

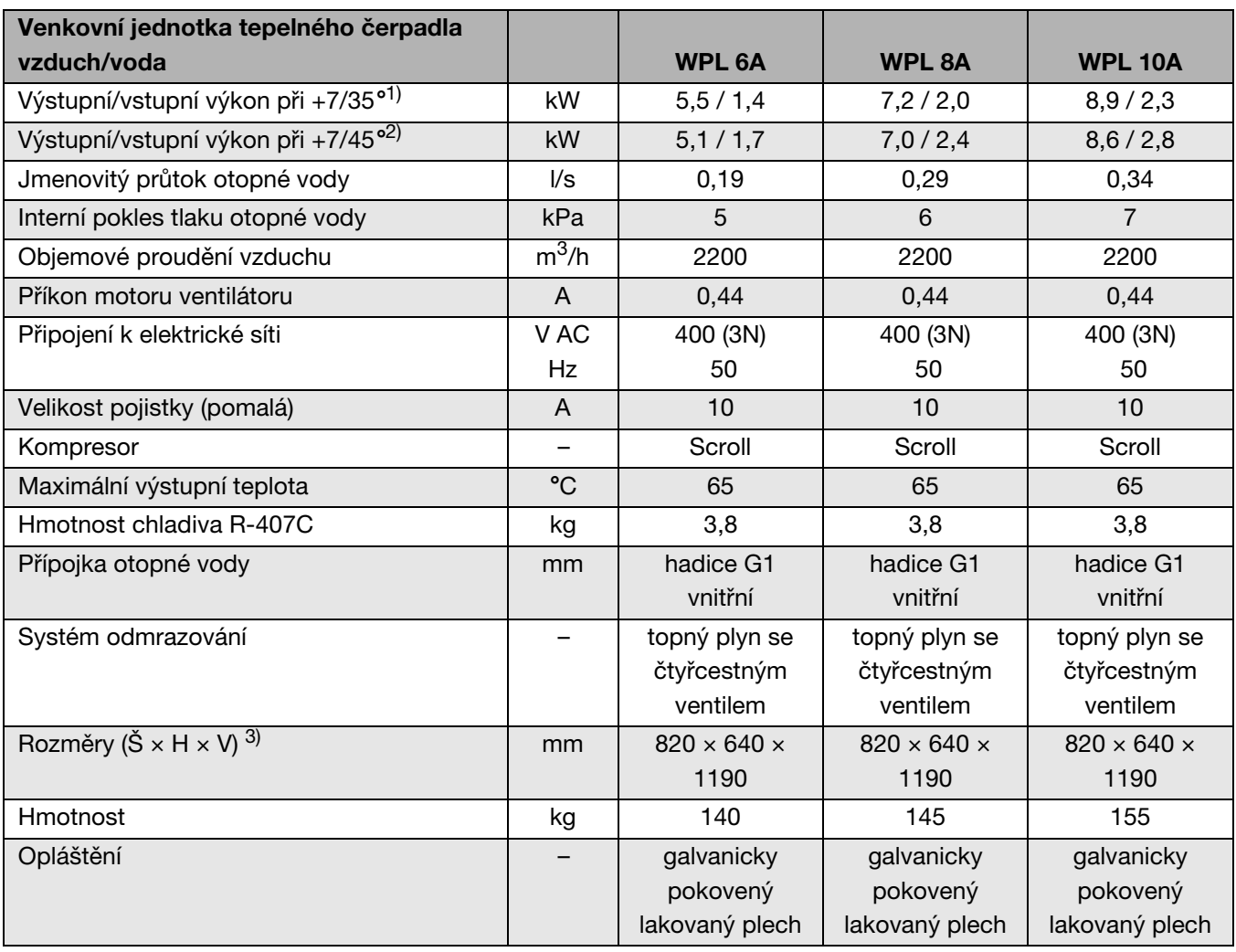

Tab. 5

1) Parametry výkonu jsou uvedeny podle ČSN EN 14511.

2) Parametry výkonu jsou uvedeny podle ČSN EN 14511.

3) Míry bez stavěcích nožiček, k tomu je třeba připočítat podle nastavení minimálně 20 mm - maximálně 30 mm.

# <span id="page-23-1"></span>**10.3 Hladina akustického tlaku**

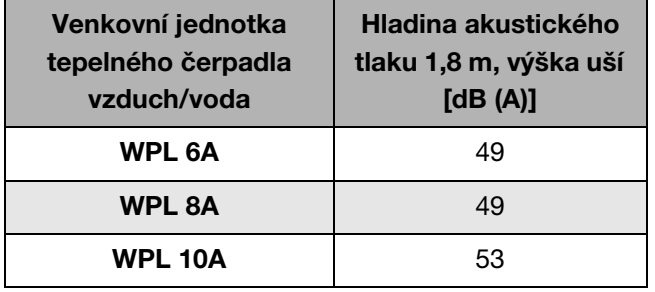

Tab. 6

Hladinou akustického tlaku se rozumí hladina zvuku vnímaná ve výši uší (1,8 m) ve vzdálenosti 1 m od tepelného čerpadla. Měřeno v měřicí akustické komoře bez ozvěny při +7 °C venkovní teploty a 50 °C teploty výstupní vody.

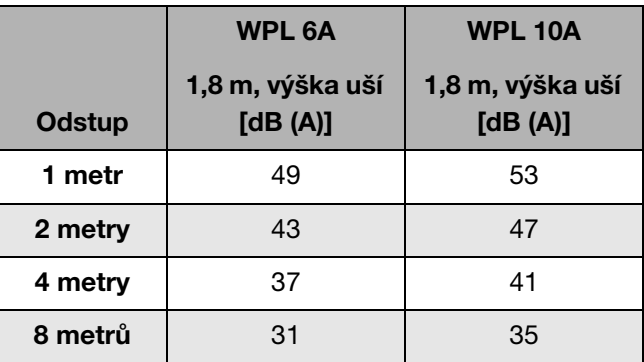

### Tab. 7 Příklad

Stojí-li tepelné čerpadlo venku s možností volného šíření zvuku, snižuje se hladina zvuku při každém zdvojnásobení odstupu o 6 dB (A).

# **Teplota (°C) k**Ω

<span id="page-24-0"></span>**10.4 Naměřené hodnoty teplotních čidel** 

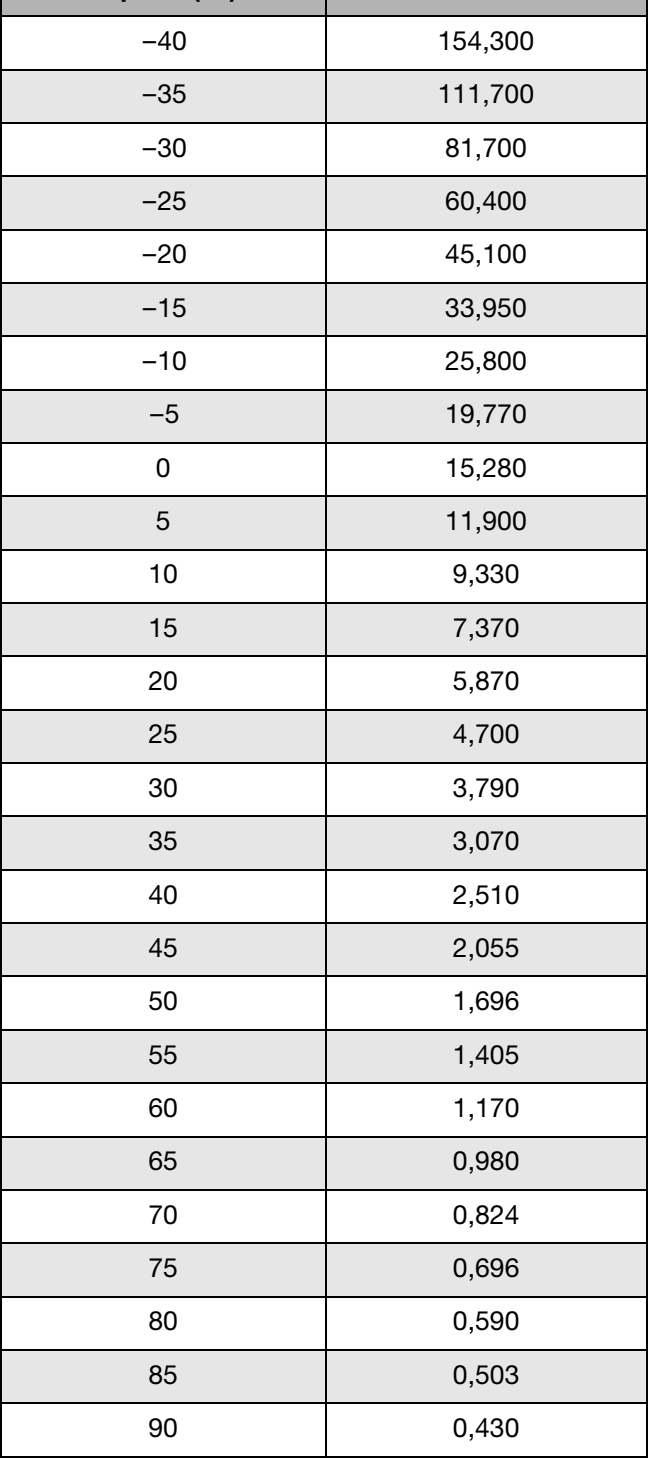

Tab. 8 Naměřené hodnoty teplotních čidel

# **Poznámky**

# **Poznámky**

Buderus tepelná technika Praha, spol. s r.o. Průmyslová 372/1, 108 00 Praha 10 Tel : (+420) 272 191 111 Fax : (+420) 272 700 61

Provozní areál Morava Prostějov - Kralice na Hané Háj 327, 798 12 Kralice na Hané Tel.: (+420) 582 302 911 Fax: (+420) 582 302 930 www.buderus.cz info@buderus.cz

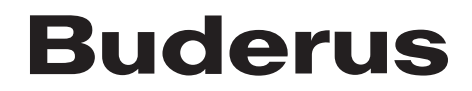